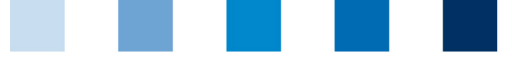

Qualitätssicherung. Vom Landwirt bis zur Ladentheke.

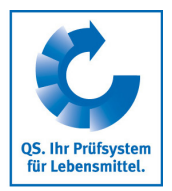

## **Leeren des Internet-Caches Google Chrome**

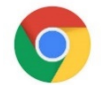

Diese Anleitung bezieht sich auf **Version 83** des Google Chrome.

Auf "Google Chrome anpassen und einstellen" und dann "Verlauf" klicken  $\mathbb{R}^n$ 

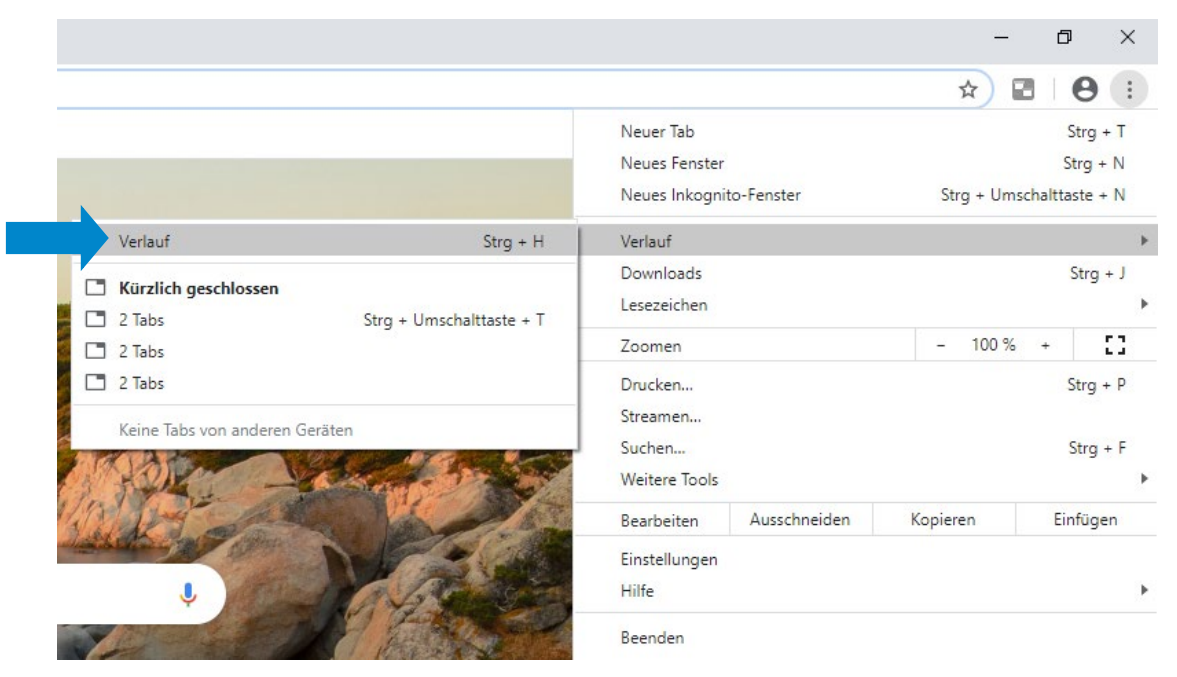

"Auf "**Browserdaten löschen**" klicken und die drei unteren Felder anhaken, dann auf "**Daten**   $\mathbb{R}^n$ **löschen**" klicken

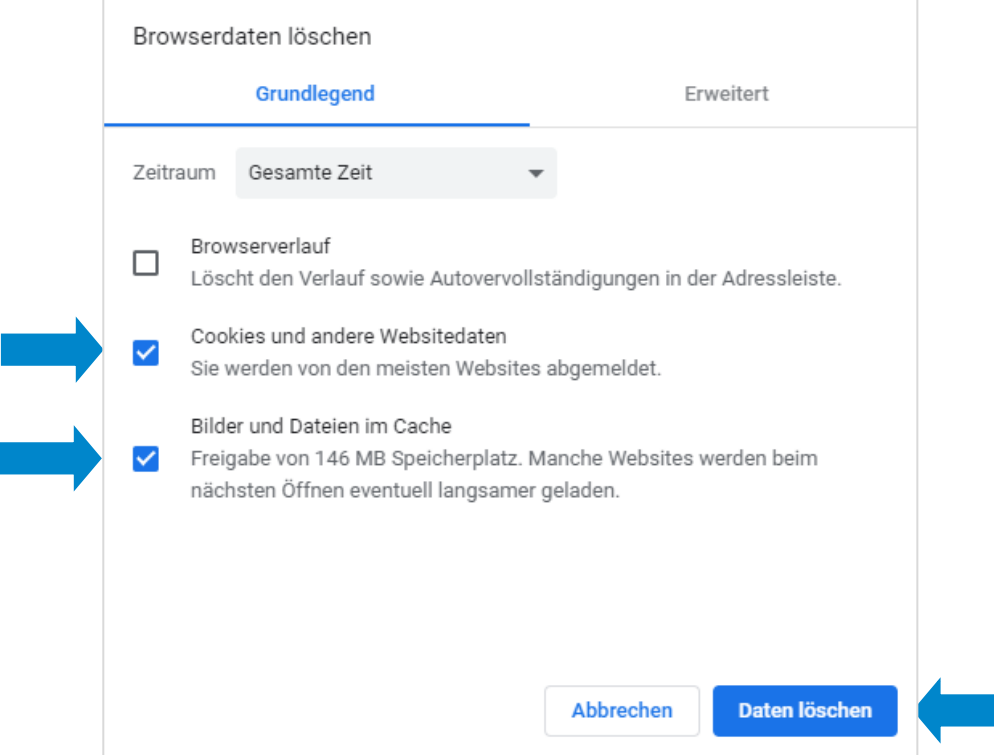

Anleitung **Leeren des Internet-Caches Google Chrome**

Version: 15.06.2020 Status: • Freigabe Seite 1 von 1